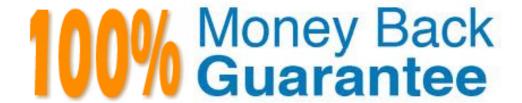

Vendor: Apple

**Exam Code: 9L0-418** 

Exam Name: Mac Management Basics 10.9

Version: Demo

#### **QUESTION 1**

You've set up a software update server. Which is a valid method of configuring client computers to retrieve updates from your server?

- A. In the Sharing pane of System Preferences on the client computers, click Update Server, then select your server from the Update Servers list
- B. Install a configuration profile with a Software Update payload specifying the URL of your software update server
- C. Install an XML file in /Library/SoftwareUpdates/ on the client computers containing the IP address of your server
- D. In the App Store app on the client computers, choose App Store > Preferences, click Updates, and select your server from the Update Servers list

Correct Answer: B

#### **QUESTION 2**

When creating a network disk image that will be stored at the root of a volume, which action should you add to the workflow so that the network disk image can be used to start up a computer?

- A. Define Image Source
- B. Define NetRestore Source
- C. Bless NetBoot Image Folder
- D. Enable Automated Installation
- E. Create Image

**Correct Answer:** A

#### **QUESTION 3**

In OS X Server, which feature does the Software Update service provides, but the Caching service does NOT?

- A. The caching of software updates from Apple
- B. The caching of software purchased from the Mac App Store
- C. The ability to select which Apple software updates are available to managed client computers
- D. The ability to deliver custom-built installation packages to client computers
- E. The caching of books purchased through iTunes

Correct Answer: C

#### **QUESTION 4**

You used Terminal to configure an OS X computer to retrieve updates from PretendCo's internal software update server, but the server is no longer active. How would you point the client computer back to the Apple Software Update server to retrieve software updates?

- A. In Terminal, type sudo defaults delete /Library/Preferences/com.apple.SoftwareUpdate CatalogURL and press Return
- B. In App Store preferences, click Reset Software Updates
- C. In Terminal, type sudo defaults write /Library/Preferences/com.apple.SoftwareUpdate CatalogURL "http://updates.apple.com:8088/index.sucatalog" and press Return
- D. In the General pane of System Preferences, click Reset Software Updates

Correct Answer: C

# QUESTION 5

How can you configure an unmanaged OS X computer to retrieve software updates from a software update server at updates.pretendcom?

- A. In Terminal, type sudo defaults write com.pretendco.updates SoftwareUpdates and press Return
- B. In Software Update preferences, click the Advanced tab and enter "updates.pretendco.com" in the URL field
- C. In App Store preferences, click the Advanced tab and enter "updates.pretendco.com" in the Update Server field
- D. In Terminal, type sudo defaults write /Library/Preferences/com.apple.Softwarellpdate CatalogURL "http://updates.pretendco.com:8088/index.sucatalog" and press Return

**Correct Answer:** D

#### **QUESTION 6**

Your Mac hasn't booted from a NetInstall server before. Which key(s) do you hold down during startup so that the computer boots from the default network boot image provided by a NetInstall server?

- A. N
- B. Control-N
- C. Command-N
- D. Command-Shift-N

Correct Answer: A

#### **QUESTION 7**

Where on an OS X Mavericks computer would you find the utility to create a network disk image?

- A. /Applications/
- B. /Applications/Utilities/
- C. /Library/CoreServices/
- D. /System/Library/CoreServices/

Correct Answer: C

#### **QUESTION 8**

Which term is used in Apple Remote Desktop to describe an organized collection of computers that you want to manage similarly?

- A. Task Server
- B. Workgroup
- C. Managed group
- D. Computer list

**Correct Answer:** D

# **QUESTION 9**

Which protocol is used by Mac computers to discover NetInstall servers?

- A. Peer Discovery Protocol (PDP)
- B. Bonjour
- C. Boot Service Discovery Protocol (BSDP)
- D. Simple Service Discovery Protocol (SSDP)

**Correct Answer:** C

# **QUESTION 10**

What do you need to do on an OS X computer on your local network so that it's able to take advantage of a Caching server located at server.pretendco.com on the same network?

A. In the App Store pane of System Preferences, click the Caching Server button and select your new Caching server

- B. In the App Store app, choose App Store > Preferences, click the Caching Server tab, click the Add (+) button, locate your Caching server, and
- C. In the Software Update pane of System Preferences, click the Caching Server button and select your new Caching server
- D. No configuration is required on the OS X computer
- E. In Terminal, enter defaults write /Library/Preferences/com.apple.Caching CatalogURL "http://server.pretendco.com:8088/catalogs.cachingcatalog"

Correct Answer: E

#### **QUESTION 11**

When using the file import scanner to import a list of computers to be managed into Apple Remote Desktop, which TWO computer properties can be used to specify which computers will be managed? (Choose TWO)

- A. MAC address
- B. IP addresses
- C. Computer names
- D. Fully qualified domain names
- E. Remote Management ID

Correct Answer: BD

#### **QUESTION 12**

In reference to Profile Manager, what is a payload?

- A. A collection of settings in the configuration profile
- B. An application installed on a computer via a profile
- C. The list of computers where a configuration profile will be installed
- D. An OS X app to be installed on the client computer

**Correct Answer:** A

#### **QUESTION 13**

What do you use to create and manage Profile Manager configuration profiles?

- A. Server Admin
- B. System Preferences
- C. A web browser
- D. Workgroup Manager
- E. Server app

**Correct Answer:** A

#### **QUESTION 14**

You have a USB flash drive connected to a Mavericks computer that has the OS X Mavericks Installer app downloaded. Which of these steps should you perform to make the flash drive a bootable installer volume?

- A. Use Disk Utility to restore the disk image contained within the OS X Mavericks Installer app to the USB flash drive
- B. In Terminal, use the create install media command contained within the OS X Mavericks Installer app to make the flash drive bootable using Installer app
- C. In Terminal, use diskutil command to restore the disk image contained within the OS X Mavericks Installer app to the USB flash drive
- D. Copy the OS X Mavericks Installer app to the flash drive and create a workflow in Automator that uses the Bless Installer Volume action to make the flash drive bootable

Correct Answer: A

#### **QUESTION 15**

Which tool can you use to configure the NetInstall service on a computer running OS X Server?

- A. Server app
- B. System Image Utility
- C. Server Admin
- D. Workgroup Manager
- E. NetBoot Admin
- F. System Preferences

Correct Answer: E

#### **QUESTION 16**

Which payload is required in all configuration profiles?

- A. Passcode
- B. Certificate
- C. General
- D. Restrictions

**Correct Answer:** C

#### **QUESTION 17**

Previously, you used a keyboard shortcut to get your computer to boot from a default image on a NetInstall server. Recently, the administrator selected a different image as the default NetInstall image. What key(s) should you press during startup to force your computer to boot from the new default image?

- A. N
- B. Control-N
- C. Command-N
- D. Option-N
- E. Command-Shift-N

Correct Answer: D

#### **QUESTION 18**

While creating a customized network disk image, which Automator action should you add to set the computer name for computers that are restored using the image?

- A. Add Configuration Profiles
- B. Apply System Configuration Settings
- C. Bless NetBoot Image Folder
- D. Define Image Source
- E. Define Multi-Volume NetRestore
- F. Define NetRestore Source
- G. Filter Clients by MAC Address
- H. Filter Computer Models

Correct Answer: B

# **QUESTION 19**

Your Mac was stolen. Fortunately, it's managed by the Profile Manager service on the server at manage.pretendco.com. In a browser, what URL to access Profile Manager to wipe your Mac?

- A. https://wipe.manage.pretendco.com/
- B. https://manage.pretendco.com/wipe/

- C. https://manage.pretendco.com/mydevices/
- D. https://mydevices.manage.pretendco.com/

#### **Correct Answer: C**

#### **QUESTION 20**

What is the file extension for the complete network boot image created by System Image Utility?

- A. .image
- B. .netboot
- C. .nbi
- D. .dmg

#### **Correct Answer:** C

#### **QUESTION 21**

While creating a customized network disk image, which Automator action should you add to the workflow to restrict which computer types start up using the image?

- A. Add Configuration Profiles
- B. Apply System Configuration Settings
- C. Bless NetBoot Image Folder
- D. Customize Package Selection
- E. Define Multi-Volume NetRestore
- F. Define NetRestore Source
- G. Filter Clients by MAC Address
- H. Filter Computer Models

#### **Correct Answer: C**

# **QUESTION 22**

What's the format of a configuration profile?

- A. Tab-delimited text
- B. Comma-delimited text
- C. RTF
- D. XML

# **Correct Answer:** D

## **QUESTION 23**

Which THREE reports can Apple Remote Desktop run by default? (Choose THREE)

- A. CPU Usage
- B. Software Serial Number
- C. Software Version
- D. Application Usage
- E. Software Difference
- F. Network Usage

# Correct Answer: CDF

#### **QUESTION 24**

Which tool do you use to turn on and configure the Profile Manager service?

A. Profile Monitor

- B. Server Admin
- C. Workgroup Manager
- D. Server app

Correct Answer: D

# **QUESTION 25**

What's the earliest version of OS X that can be installed on a client computer so that it can use the Caching service on a computer running OS X Server?

- A. MacOSXv10.6.8
- B. OSXV10.7
- C. OS Xv10.7.4
- D. OSXv10.8
- E. OSXv10.8.2
- F. OSXv10.9

**Correct Answer: E** 

# **QUESTION 26**

Which feature is available in the Software Update service in OS X Server?

- A. The ability to restrict client computers to download Apple software updates from your software update server only
- B. The ability to create and distribute custom software update packages to client computers, along with Apple software updates
- C. The ability to automatically download all Apple software updates but serve only selected updates to client computers
- D. The ability to restrict client computers' access to Apple software updates based on client computer Ethernet addresses

Correct Answer: B

#### **QUESTION 27**

Which application do you use to configure and monitor the Software Update service on a computer running OS X Server?

- A. Server app
- B. A web browser
- C. Workgroup Manager
- D. Profile Manager

**Correct Answer:** A

#### **QUESTION 28**

Which URL should you send to users so they can enroll their devices with your Profile Manager server at manage.pretendco.com?

- A. https://profilemanager.manage.pretendco.com
- B. https://mydevices.manage.pretendco.com
- C. https://manage.pretendco.com/profilemanager
- D. https://manage.pretendco.com/mydevices

Correct Answer: D

## **QUESTION 29**

You have configured a computer with OS X Server to act as a Caching server. Which networking requirement must be in place so that client computers can use the Caching server?

# **Trying our product!**

- ★ 100% Guaranteed Success
- ★ 100% Money Back Guarantee
- ★ 365 Days Free Update
- ★ Instant Download After Purchase
- ★ 24x7 Customer Support
- ★ Average 99.9% Success Rate
- ★ More than 69,000 Satisfied Customers Worldwide
- ★ Multi-Platform capabilities Windows, Mac, Android, iPhone, iPod, iPad, Kindle

# **Need Help**

Please provide as much detail as possible so we can best assist you. To update a previously submitted ticket:

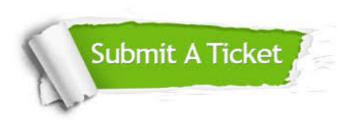

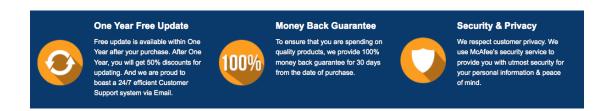

# Guarantee & Policy | Privacy & Policy | Terms & Conditions

Any charges made through this site will appear as Global Simulators Limited.

All trademarks are the property of their respective owners.

Copyright © 2004-2015, All Rights Reserved.